## Registration under the Inter State Migrant Workmen (RE & CS) Act, 1979

| 1 | Name of Approval /<br>NoC/ License/<br>Registration | Registration under the Inter State Migrant Workmen (RE & CS) Act, 1979 and AP Rules, 1982                                                                                                    |
|---|-----------------------------------------------------|----------------------------------------------------------------------------------------------------|
| 2 | Competent Authority                                 | Labour Department                                                                                                    |
| 3 | Applicability Criteria                              | The Act applies to every establishment in which 5 or more interstate migrant workmen are employed or were employed during any day in the preceding 12 months.                                                                                                    |
| 4 | Stage                                               | Pre-operation                                                                                                    |
| 5 | Timelines                                           | 20 Days                                                                                                    |
| 6 | Documents Required                                  | Application should be submitted in Triplicate FORM I                                                                                                    |
| 8 | Procedure for getting license                       | <ol> <li>Visit Single Desk Portal &amp; register</li> <li>Fill in the application FORM I</li> <li>Pay the fees along with security deposit online</li> <li>Approval by the Authority.</li> <li>Download the Certificate.</li> </ol>                                                                                                    |
| 9 | Fee & Mode of payment                               | If the number of migrant workmen proposed to be employed in the establishment on any day- (a) is 5 but does not exceed 20:- Rs. 60/- (b) exceed 20 but does not exceed 50:- Rs.150/- (c) exceed 50 but does not exceed 100:- Rs.300/- (d) exceed 100 but does not exceed 200:- Rs. 600/- (e) exceed 200 but does not exceed 400:- Rs. 1200/- (f) exceed 400:- Rs. 1500/- |

## User Guide for online filing of Registration under Inter State Migrant Worker Act

1. Open the website: https://swp.dddgov.in/ and click on Department menu.

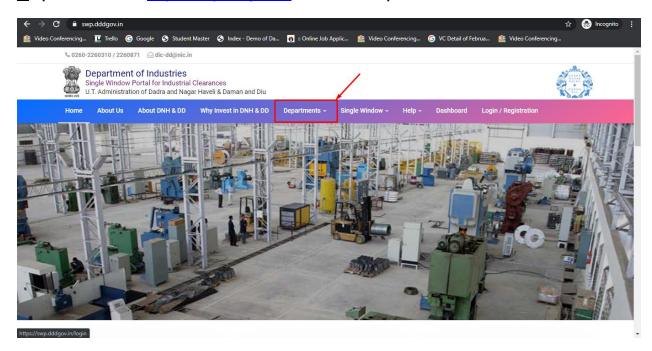

2. Click on Labour & employment Department from the menu.

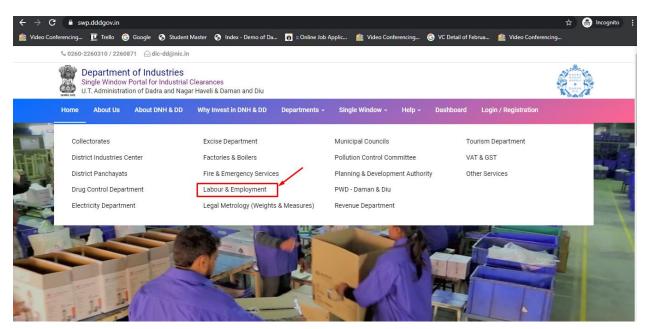

**3.** From the Department's page, click on "Click here" for the Registration Certificate under Inter State Migrant Worker Act.

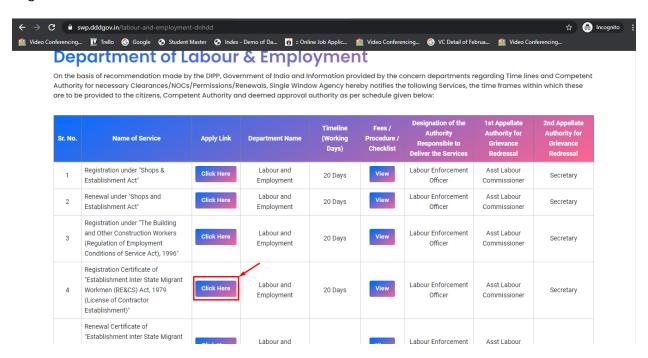

4. Enter your mobile number and the pin which was generated on your mobile number to login.

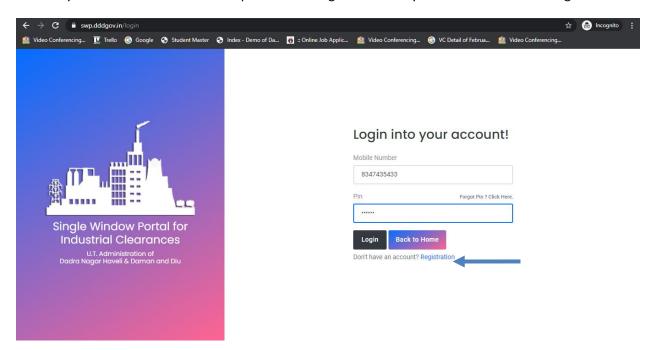

5. After login, click on Department & Services and on the search bar type "**Labour**". For the "Registration under the Inter State Migrant Worker Act" click on "**click here**".

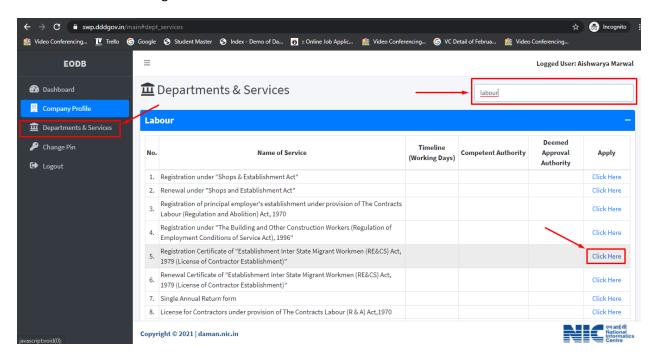

6. Fill the entire form and then click on submit button.

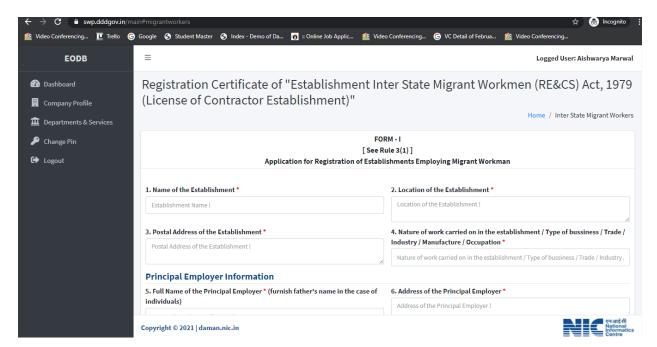

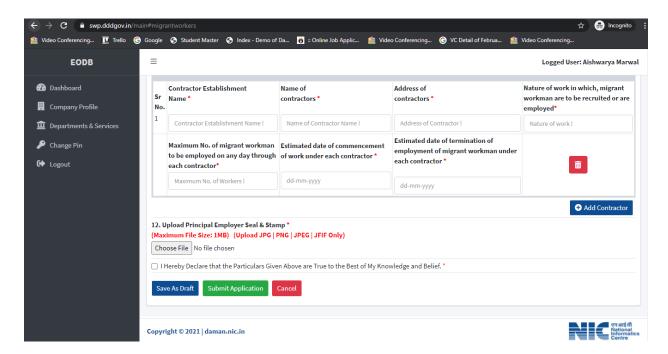

7. after clicking on submit button, you can see the tracking status of your application, Query Status and Action. Click on Action Button to view your application.

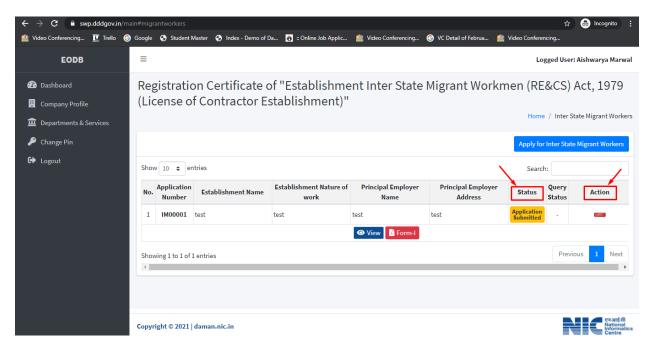

8. Click on Form 1 to view your application.

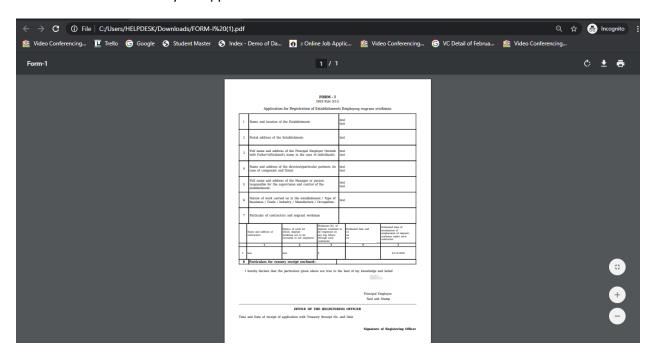

9. For the payment of application fees, you have to pay the challan which will be send from the admin side after the approval of application. You can check that by clicking on the "action" button and click on "Pay Your Fees".

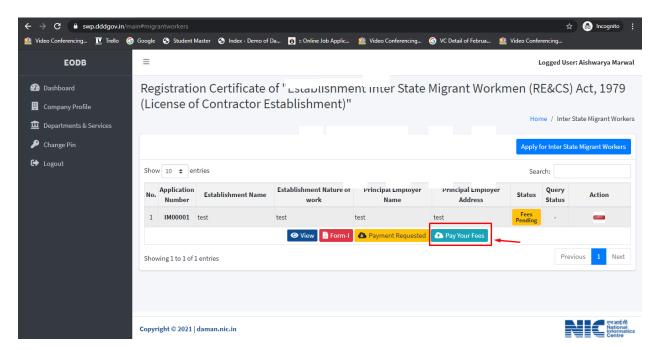

10. After that, click on "pay your fees" option and popup box will open where you can upload your paid challan fees and then Click on "Upload Fees Paid Challan Copy".

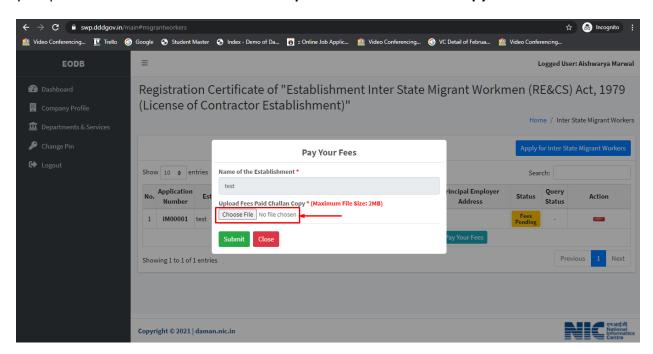

11. After uploading the paid challan copy, you can download the final certificate after getting approval from the Department .

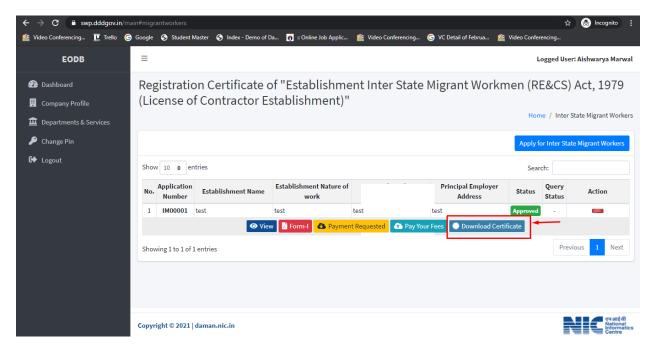

12. Then Download your final signed certificate for the Registration under Inter state Migrant Worker Act.

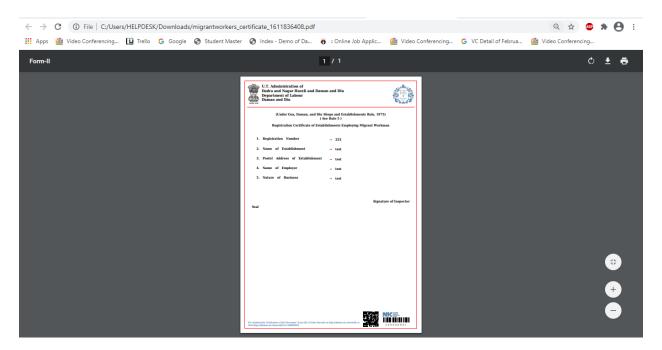